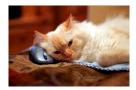

## Marquette University Spanish English Catalog (MaUSECat)

How do I select a group of pictures that are most likely or least likely to be familiar to a child?

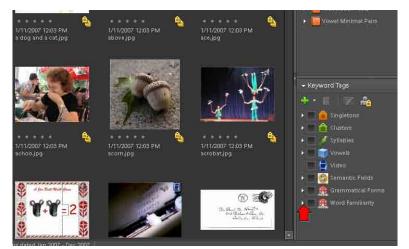

First, click on the triangle next to *Word Familiarity* on the keyword tags menu in the bottom right side of the screen.

Then, you can choose words that are most familiar or least familiar to a child by clicking the box next to the corresponding label.

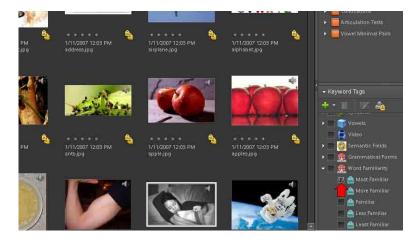